# **Oracle Financials for Turkey**

User Guide

Release 11i

May, 2000 Part No. A81234-02

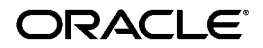

Oracle Financials for Turkey User Guide, Release 11*i*

Part No. A81234-02

Copyright © 1998, 2000, Oracle Corporation. All rights reserved.

Contributors: Craig Borchardt, Dennis Camilleri, Clara Jaeckel, Essan Ni, Kristin Penaskovic, Terrance Wampler

The Programs (which include both the software and documentation) contain proprietary information of Oracle Corporation; they are provided under a license agreement containing restrictions on use and disclosure and are also protected by copyright, patent, and other intellectual and industrial property laws. Reverse engineering, disassembly, or decompilation of the Programs, except to the extent required to obtain interoperability with other independently created software or as specified by law, is prohibited.

Program Documentation is licensed for use solely to support the deployment of the Programs and not for any other purpose.

The information contained in this document is subject to change without notice. If you find any problems in the documentation, please report them to us in writing. Oracle Corporation does not warrant that this document is error free. Except as may be expressly permitted in your license agreement for these Programs, no part of these Programs may be reproduced or transmitted in any form or by any means, electronic or mechanical, for any purpose, without the express written permission of Oracle Corporation.

If the Programs are delivered to the U.S. Government or anyone licensing or using the programs on behalf of the U.S. Government, the following notice is applicable:

**Restricted Rights Notice** Programs delivered subject to the DOD FAR Supplement are "commercial computer software" and use, duplication, and disclosure of the Programs, including documentation, shall be subject to the licensing restrictions set forth in the applicable Oracle license agreement. Otherwise, Programs delivered subject to the Federal Acquisition Regulations are "restricted computer software" and use, duplication, and disclosure of the Programs shall be subject to the restrictions in FAR 52.227-19, Commercial Computer Software - Restricted Rights (June, 1987). Oracle Corporation, 500 Oracle Parkway, Redwood City, CA 94065.

The Programs are not intended for use in any nuclear, aviation, mass transit, medical, or other inherently dangerous applications. It shall be the licensee's responsibility to take all appropriate fail-safe, backup, redundancy, and other measures to ensure the safe use of such applications if the Programs are used for such purposes, and Oracle Corporation disclaims liability for any damages caused by such use of the Programs.

Oracle is a registered trademark, and ConText, Enabling the Information Age, Oracle7, Oracle8, Oracle8i, Oracle Access, Oracle Application Object Library, Oracle Financials, Oracle Discoverer, Oracle Web Customers, Oracle Web Employees, Oracle Workflow, Oracle Work in Process, PL/SQL, Pro\*C, SmartClient, SQL\*, SQL\*Forms, SQL\*Loader, SQL\*Menu, SQL\*Net, SQL\*Plus, and SQL\*Report are trademarks or registered trademarks of Oracle Corporation. Other names may be trademarks of their respective owners.

# **Contents**

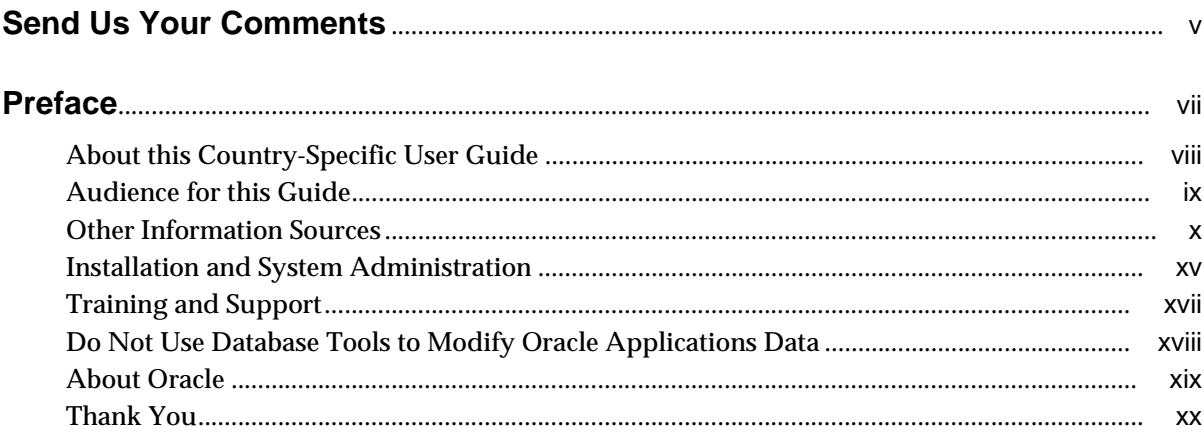

# 1 Oracle General Ledger

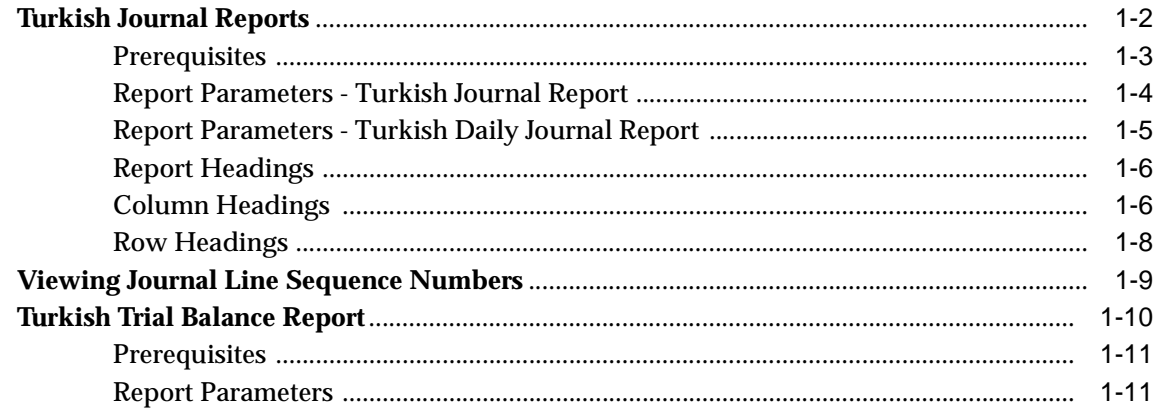

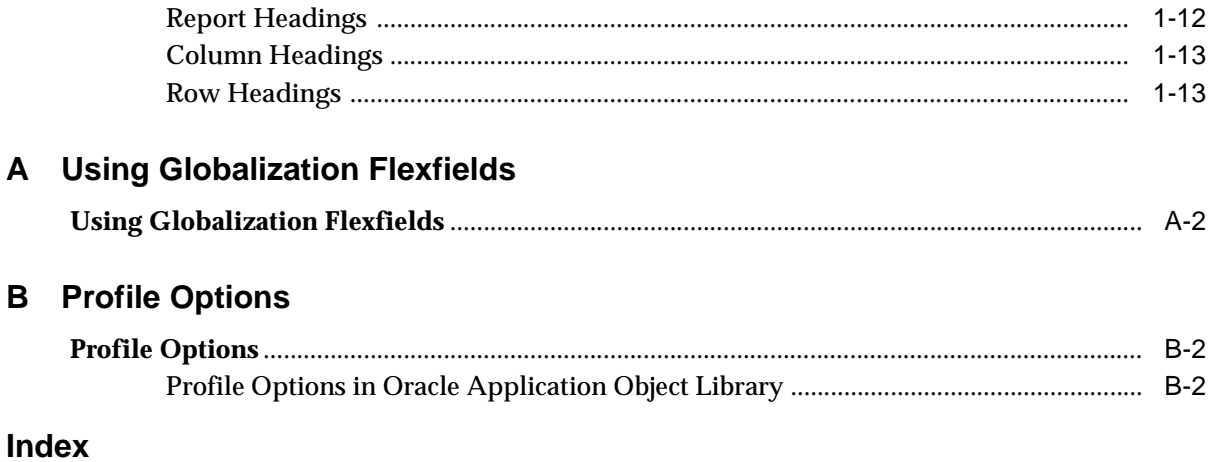

# **Send Us Your Comments**

#### <span id="page-4-0"></span>**Oracle Financials for Turkey User Guide, Release 11i**

#### **Part No. A81234-02**

Oracle Corporation welcomes your comments and suggestions on the quality and usefulness of this user guide. Your input is an important part of the information used for revision.

- Did you find any errors?
- Is the information clearly presented?
- Do you need more information? If so, where?
- Are the examples correct? Do you need more examples?
- What features did you like most?

If you find any errors or have any other suggestions for improvement, please indicate the document title and part number, and the chapter, section, and page number (if available). You can send comments to us in the following ways:

- Electronic mail: globedoc@us.oracle.com
- FAX: (801) 659-7164 Attention: Oracle Applications Global Financials Documentation
- Postal service:

Oracle Corporation Oracle Applications Global Financials Documentation 500 Oracle Parkway Redwood Shores, CA 94065 USA

If you would like a reply, please give your name, address, telephone number, and (optionally) electronic mail address.

If you have problems with the software, please contact your local Oracle Support Services.

# **Preface**

<span id="page-6-0"></span>Welcome to Release 11*i* of the *Oracle® Financials for Turkey User Guide.*

This user guide includes information to help you effectively work with Oracle Financials for Turkey and contains detailed information about the following:

- Overview and reference information
- Specific tasks that you can accomplish with Oracle Financials for Turkey
- How to use Oracle Financials for Turkey windows
- Oracle Financials for Turkey programs, reports, and listings
- Oracle Financials for Turkey functions and features

This preface explains how this user guide is organized and introduces other sources of information that can help you use Oracle Financials for Turkey.

# <span id="page-7-0"></span>**About this Country-Specific User Guide**

This user guide documents country-specific functionality developed for use within your country and supplements our core Financials user guides. This user guide also includes tips about using core functionality to meet your country's legal and business requirements, as well as task and reference information. The following chapters are included:

- Chapter 1 describes Oracle General Ledger functionality developed for Turkey, including the Turkish Journal reports, viewing journal line sequence numbers, and the Turkish Trial Balance report.
- Appendix A describes how to use globalization flexfields.
- Appendix B describes describes the profile options that you must set for Oracle Financials for Turkey.

# <span id="page-8-0"></span>**Audience for this Guide**

This guide assumes you have a working knowledge of the following:

- The principles and customary practices of your business area.
- Oracle Financials for Turkey.

If you have never used Oracle Financials for Turkey, we suggest you attend one or more of the Oracle training classes available through Oracle University.

■ The Oracle Applications graphical user interface.

To learn more about the Oracle Applications graphical user interface, read the *Oracle Applications User Guide.*

See Other Information Sources for more information about Oracle Applications product information.

# <span id="page-9-0"></span>**Other Information Sources**

You can choose from other sources of information, including online documentation, training, and support services, to increase your knowledge and understanding of Oracle Financials for Turkey.

If this user guide refers you to other Oracle Applications documentation, use only the Release 11*i* versions of those guides unless we specify otherwise.

#### **Online Documentation**

All Oracle Applications documentation is available online (HTML and PDF). The technical reference guides are available in paper format only. Note that the HTML documentation is translated into over twenty languages.

The HTML version of this guide is optimized for onscreen reading, and you can use it to follow hypertext links for easy access to other HTML guides in the library. When you have an HTML window open, you can use the features on the left side of the window to navigate freely throughout all Oracle Applications documentation.

- You can use the Search feature to search by words or phrases.
- You can use the expandable menu to search for topics in the menu structure we provide. The Library option on the menu expands to show all Oracle Applications HTML documentation.

You can view HTML help in the following ways:

- From an application window, use the help icon or the help menu to open a new Web browser and display help about that window.
- Use the documentation CD.
- Use a URL provided by your system administrator.

Your HTML help may contain information that was not available when this guide was printed.

#### **Related User Guides**

This user guide documents country-specific functionality developed in addition to our Oracle Financials core products. Because our country-specific functionality is used in association with our core Financials products and shares functional and setup information with other Oracle Applications, you should consult other related user guides when you set up and use Oracle Financials for Turkey.

You can read the guides online by choosing Library from the expandable menu on your HTML help window, by reading from the Oracle Applications Document

Library CD included in your media pack, or by using a Web browser with a URL that your system administrator provides.

If you require printed guides, you can purchase them from the Oracle store at http://oraclestore.oracle.com.

#### **Oracle Applications User Guide**

This guide explains how to navigate the system, enter data, and query information, and introduces other basic features of the GUI available with this release of Oracle Financials for Turkey (and any other Oracle Applications product).

You can also access this user guide online by choosing "Getting Started and Using Oracle Applications" from the Oracle Applications help system.

#### **Oracle Financials Common Country Features User Guide**

This manual describes functionality developed to meet specific legal and business requirements that are common to several countries in a given region. Consult this user guide along with your country-specific user guide and your financial product's manual to effectively use Oracle Financials in your country.

#### **Oracle Financials Country-Specific User Guides**

These manuals document functionality developed to meet legal and business requirements in countries that you do business in. Look for a user guide that is appropriate to your country; for example, see the Oracle Financials for the Czech Republic User Guide for more information about using this software in the Czech Republic.

#### **Oracle Financials RXi Reports Administration Tool User Guide**

Use the RXi reports administration tool to design the content and layout of RXi reports. RXi reports let you order, edit, and present report information to better meet your company's reporting needs.

#### **Oracle General Ledger User Guide**

Use this manual when you plan and define your chart of accounts, accounting period types and accounting calendar, functional currency, and set of books. It also describes how to define journal entry sources and categories so that you can create journal entries for your general ledger. If you use multiple currencies, use this manual when you define additional rate types and enter daily rates. This manual also includes complete information on implementing budgetary control.

## **Oracle Purchasing User Guide**

Use this manual to read about entering and managing the purchase orders that you match to invoices.

## **Oracle Payables User Guide**

This manual describes how accounts payable transactions are created and entered into Oracle Payables. This manual also contains detailed setup information for Oracle Payables. Use this manual to learn how to implement flexible address formats for different countries. You can use flexible address formats in the suppliers, customers, banks, invoices, and payments windows in both Oracle Payables and Oracle Receivables.

## **Oracle Receivables User Guide**

Use this manual to learn how to implement flexible address formats for different countries. You can use flexible address formats in the suppliers, customers, banks, invoices, and payments windows in both Oracle Payables and Oracle Receivables. This manual also explains how to set up your system, create transactions, and run reports in Oracle Receivables.

## **Oracle Assets User Guide**

Use this manual to add assets and cost adjustments directly into Oracle Assets from invoice information.

#### **Oracle Projects User Guide**

Use this manual to learn how to enter expense reports in Projects that you import into Payables to create invoices. You can also use this manual to see how to create Project information in Projects which you can then record for an invoice or invoice distribution.

#### **Oracle Cash Management User Guide**

This manual explains how you can reconcile your payments with your bank statements.

## **Using Oracle HRMS - The Fundamentals**

This user guide explains how to setup and use enterprise modeling, organization management, and cost analysis. It also includes information about defining payrolls.

## **Oracle Workflow Guide**

This manual explains how to define new workflow business processes as well as customize existing Oracle Applications-embedded workflow processes. You also use this guide to complete the setup steps necessary for any Oracle Applications product that includes workflow-enabled processes.

#### **Oracle Financials Open Interfaces Guide**

This guide contains a brief summary of each Oracle Financial Applications open interface.

#### **Oracle Applications Character Mode to GUI Menu Path Changes**

This is a quick reference guide for experienced Oracle Applications end users migrating from character mode to a graphical user interface (GUI). This guide lists each character mode form and describes which GUI windows or functions replace it.

#### **Multiple Reporting Currencies in Oracle Applications**

If you use Multiple Reporting Currencies feature to report and maintain accounting records in more than one currency, use this manual before implementing Oracle Financials for Turkey. The manual details additional steps and setup considerations for implementing Oracle Financials for Turkey with this feature.

#### **Multiple Organizations in Oracle Applications**

If you use the Oracle Applications Multiple Organization Support feature to use multiple sets of books for one Oracle Financials installation, use this guide to learn about setting up and using Oracle Financials with this feature.

There are special considerations for using Multiple Organizations in Europe with document sequences, legal entity reporting, and drill-down from General Ledger. Consult the Multiple Organizations in Oracle Applications guide for more information about using Multiple Organizations in Europe.

#### **Oracle Applications Flexfields Guide**

This guide provides flexfields planning, setup, and reference information for your implementation team, as well as for users responsible for the ongoing maintenance of Oracle Applications product data. This guide also provides information on creating custom reports on flexfields data.

## **Oracle Alert User Guide**

Use this guide to define periodic and event alerts that monitor the status of your Oracle Applications data.

### **Oracle Applications Implementation Wizard User Guide**

If you are implementing more than one Oracle product, you can use the Oracle Applications Implementation Wizard to coordinate your setup activities. This guide describes how to use the wizard.

## **Oracle Applications Developer's Guide**

This guide contains the coding standards followed by Oracle Applications development. It describes the Oracle Application Object Library components needed to implement the Oracle Applications user interface described in the *Oracle Applications User Interface Standard*s. It also provides information to help you build your custom Oracle Developer forms so that they integrate with Oracle Applications.

## **Oracle Applications User Interface Standards**

This guide contains the user interface (UI) standards followed by Oracle Applications development. It describes the UI for the Oracle Applications products and how to apply this UI to the design of an application built by using Oracle Forms.

# <span id="page-14-0"></span>**Installation and System Administration**

## **Installing Oracle Applications**

This guide provides instructions for managing the installation of Oracle Applications products. In Release 11*i*, much of the installation process is handled using Oracle One–Hour Install, which minimizes the time it takes to install Oracle Applications and the Oracle 8*i* Server technology stack by automating many of the required steps. This guide contains instructions for using Oracle One–Hour Install and lists the tasks you need to perform to finish your installation. You should use this guide in conjunction with individual product user guides and implementation guides.

## **Oracle Financials Country-Specific Installation Supplement**

Use this manual to learn about general country information, such as responsibilities and report security groups, as well as any post-install steps required by some countries or the Global Accounting Engine.

## **Upgrading Oracle Applications**

Refer to this guide if you are upgrading your Oracle Applications Release 10.7 or Release 11.0 products to Release 11*i*. This guide describes the upgrade process in general and lists database upgrade and product–specific upgrade tasks. You must be at either Release 10.7 (NCA, SmartClient, or character mode) or Release 11.0 to upgrade to Release 11*i*. You cannot upgrade to Release 11*i* directly from releases prior to 10.7.

## **Oracle Applications Product Update Notes**

Use this guide as a reference if you are responsible for upgrading an installation of Oracle Applications. It provides a history of the changes to individual Oracle Applications products between Release 11.0 and Release 11*i*. It includes new features and enhancements and changes made to database objects, profile options, and seed data for this interval.

## **Oracle Applications System Administrator's Guide**

This guide provides planning and reference information for the Oracle Applications System Administrator. It contains information on how to define security, customize menus and online help, and manage processing.

## **Oracle Global Financial Applications Technical Reference Manual**

The *Oracle Global Financial Applications Technical Reference Manual* contains database diagrams and a detailed description of regional and related applications database tables, forms, reports, and programs. This information helps you convert data from your existing applications, integrate Oracle Financials with non-Oracle applications, and write custom reports for Oracle Financials.

You can order a technical reference manual for any product you have licensed. Technical reference manuals are available in paper format only.

# <span id="page-16-0"></span>**Training and Support**

## **Training**

We offer a complete set of training courses to help you and your staff master Oracle Applications. We can help you develop a training plan that provides thorough training for both your project team and your end users. We will work with you to organize courses appropriate to your job or area of responsibility.

Training professionals can show you how to plan your training throughout the implementation process so that the right amount of information is delivered to key people when they need it the most. You can attend courses at any one of our many Educational Centers, or you can arrange for our trainers to teach at your facility. We also offer Net classes, where training is delivered over the Internet, and many multimedia–based courses on CD. In addition, we can tailor standard courses or develop custom courses to meet your needs.

#### **Support**

From on-site support to central support, our team of experienced professionals provides the help and information you need to keep Oracle Financials for Turkey working for you. This team includes your Technical Representative, Account Manager, and Oracle's large staff of consultants and support specialists with expertise in your business area, managing an Oracle server, and your hardware and software environment.

# <span id="page-17-0"></span>**Do Not Use Database Tools to Modify Oracle Applications Data**

We STRONGLY RECOMMEND that you never use SQL\*Plus, Oracle Data Browser, database triggers, or any other tool to modify Oracle Applications tables, unless we tell you to do so in our guides.

Oracle provides powerful tools you can use to create, store, change, retrieve, and maintain information in an Oracle database. But if you use Oracle tools such as SQL\*Plus to modify Oracle Applications data, you risk destroying the integrity of your data and you lose the ability to audit changes to your data.

Because Oracle Applications tables are interrelated, any change you make using an Oracle Applications form can update many tables at once. But when you modify Oracle Applications data using anything other than Oracle Applications forms, you might change a row in one table without making corresponding changes in related tables. If your tables get out of synchronization with each other, you risk retrieving erroneous information and you risk unpredictable results throughout Oracle Applications.

When you use Oracle Applications forms to modify your data, Oracle Applications automatically checks that your changes are valid. Oracle Applications also keeps track of who changes information. But, if you enter information into database tables using database tools, you may store invalid information. You also lose the ability to track who has changed your information because SQL\*Plus and other database tools do not keep a record of changes.

# <span id="page-18-0"></span>**About Oracle**

Oracle Corporation develops and markets an integrated line of software products for database management, applications development, decision support and office automation, as well as Oracle Applications. Oracle Applications provides the E–business Suite, a fully integrated suite of more than 70 software modules for financial management, Internet procurement, business intelligence, supply chain management, manufacturing, project systems, human resources and sales and service management.

Oracle products are available for mainframes, minicomputers, personal computers, network computers, and personal digital assistants, enabling organizations to integrate different computers, different operating systems, different networks, and even different database management systems, into a single, unified computing and information resource.

Oracle is the world's leading supplier of software for information management, and the world's second largest software company. Oracle offers its database, tools, and application products, along with related consulting, education and support services, in over 145 countries around the world.

# <span id="page-19-0"></span>**Thank You**

Thank you for using Oracle Financials for Turkey and this user guide.

We value your comments and feedback. Please use the Reader's Comment Form to explain what you like or dislike about Oracle Financials or this user guide. Mail your comments to the following address or call us directly at (650) 506-7000.

Oracle Applications Global Financials Documentation Oracle Corporation 500 Oracle Parkway Redwood Shores, CA 94065 USA

Or send electronic mail to globedoc@us.oracle.com.

**1**

# **Oracle General Ledger**

<span id="page-20-0"></span>This chapter provides an overview of Oracle General Ledger functionality developed for Turkey, including:

- Turkish Journal reports
- Viewing Journal Line Sequence Numbers
- Turkish Trial Balance report

# <span id="page-21-0"></span>**Turkish Journal Reports**

#### et of Books: Turkish Demo Turkish Daily Journal Report Oracle Financials 11.5.41 and Date: 01.-JAN-2000<br>Start Date: 01.-JAN-2000<br>End Date: 31.-DEC-2000 Start Date: 01-JAN-2000 Report Date: 28-MAY-2000 End Date: 31-DEC-2000 Page: 1 of 1 Report Type: Preliminary 2008 1000 0.00 0.000 0.000 0.000 0.000 0.000 0.000 0.000 0.000 0.000 0.000 0.000 0.000 0.000 0.000 0.000 0.000 0.000 0.000 0.000 0.000 0.000 0.000 0.000 0.000 0.000 0.000 0.000 0.000 0.000 0.000 0. \_\_ Sex 1912 (Category: Adjustment (Category: Adjustment (Category: Adjustment (Category: Adjustment (Category: Adjustment (Category: Adjustment (Category: Adjustment (Category: Adjustment (Category: Adjustment (Category: Adju GL Date: 30-JUN-2000 Journal Name: rec0004<br>- Source: Manual Description: Adjustment<br>Document: rec0004 23-JAN-2001 05:50:55<br>Document: rec0004 Accounting Flexfield Account Description Debit Credit --------------------------------- ------------------------ ------------------------ ------------------------ 01.000.22010.000 Long term trade receivab 1,000.00 0.00 01.000.70111.000 Suspense Account 0.00 1,000.00 \_\_ Page Total: 1,000.00 1,000.00 Report Activity:  $1,000.00$  1,000.00 YTD Acitivity: 1,000.00 1,000.00 \*\*\* End of Report \*\*\*

#### **Turkish Daily Journal Report**

#### **Turkish Journal Report**

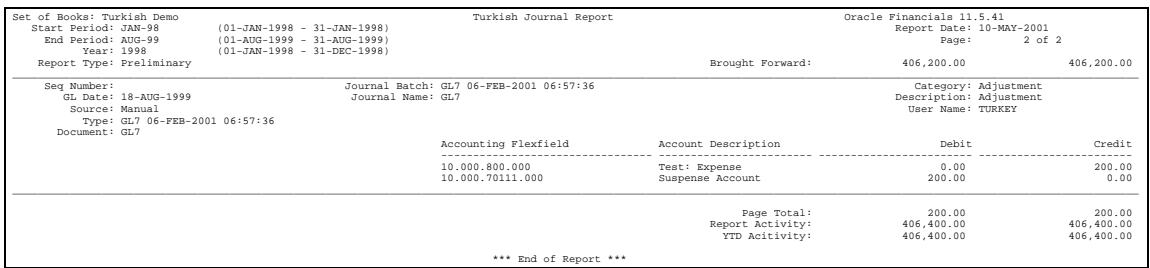

Use the Turkish Daily Journal report and the Turkish Journal report to print a listing of all posted journal entries in General Ledger by originating document. The reports display entries in the functional currency and report subledger journals that were created for your organization, regardless of the set of books.

You must post all subledger journals from Oracle Payables and Oracle Receivables in detail. If you do not post in detail, the reports do not list the originating journals for the subledger journals; the reports display the name of the summary General Ledger journal.

The journals that appear in the reports are numbered at the end of the accounting period during the final run of the reports. This ensures that the report numbers are unique, gapless, and chronological. The generated numbers are stored in the database.

If you enter new documents in a period after the final report is run, the new documents are not assigned a report number. New documents are also not reported <span id="page-22-0"></span>on the legal report for the period because you cannot run a final report again. You can identify these journals by running the Turkish Journal report in preliminary mode for that period.

Use the Standard Request Submission windows to submit the Turkish Daily Journal and Turkish Journal reports.

**See also:** Using Standard Request Submission, *Oracle Applications User Guide*

#### **Prerequisites**

Before running the Turkish Journal Reports, you must:

- Set the Sequential Numbering Profile option equal to *Always Used*. Ensure that all document categories have valid sequences assigned.
- Set the Allow Suspense Posting and Balance Intercompany Journals options in the General Ledger Set of Books setup window to *No*. You must also ensure that all documents are entered within a single balancing segment. If you let documents cross balancing segments, the reports display the intercompany entries separately from the original journal.
- Transfer all subledger journal entries to General Ledger in either detail or audit mode, and import all journals in detail. If you do not post in detail, the reports display only journal information and not the original document.

## <span id="page-23-0"></span>**Report Parameters - Turkish Journal Report**

#### **Report Type**

Select the type of report that you want to request.

- **Final** Select a final report when you have closed your reporting period and are certain that you have recorded all journals. The final report updates the report sequence numbers by General Ledger date. Once you run a final report, you cannot modify the assigned sequence numbers. In addition, you cannot run a final report for the same period twice.
- **Preliminary** Select a preliminary report for all daily and non-final reporting requirements to list all accounting entries for a given period. The journal numbers are not assigned to document entries. Some report sequence numbers may be blank if you have not yet run a final report for all of the selected journals.
- **Reprint** You may need to reprint a previously requested final version of the report to give to audit support. The reprint matches the original final version.

#### **Start Period**

Enter the first accounting period that you want to run the Turkish Journal report for. The list of available periods varies depending on the report type that you select.

- **Final** The period is limited to closed periods that you have not already run a final report for.
- **Preliminary** You can select from any valid period with the same period type as your set of books, except for never-opened periods.
- **Reprint** The valid values for the period are limited to periods that you have already run a final report for.

#### **End Period**

Enter the last accounting period that you want to run the Turkish Journal report for. The list of available periods varies depending on the report type that you select.

- **Final** The end period is limited to closed periods that you have not already run a final report for.
- **Preliminary** The end period is limited to those that are later than or equal to the start period. You can select from any valid period with the same period type as your set of books, except for never-opened periods.
- **Reprint** The end period is limited to those that you have already run a final report for.

#### <span id="page-24-0"></span>**Order By**

Select the mode for sorting your document entries.

- **Date** The document entries are sorted by General Ledger date. The parameter defaults to this mode if you choose a final or reprint report type for the Turkish Journal report.
- **Reference**  The document entries are sorted by document source and document reference number. For documents that originate from products other than Payables and Receivables, the document reference number is General Ledger batch and journal name. You can use the Reference mode for control and internal audit purposes. If you choose final or reprint report type, you cannot choose this option for the Turkish Journal report.

#### **Report Parameters - Turkish Daily Journal Report**

#### **Start Date**

Select the earliest date that you want to run the report for. If you select a start date and end date that are in different fiscal years, the report is not run.

#### **End Date**

Select the latest date that you want to run the report for. If you select a start date and end date that are in different fiscal years, the report is not run.

#### **Order By**

Select the mode for sorting your document entries.

- **Date** The document entries are sorted by General Ledger date.
- **Reference**  The document entries are sorted by document source and document reference number. For documents that originate from products other than Payables and Receivables, the document reference number is General Ledger batch and journal name. You can use the Reference mode for control and internal audit purposes.

# <span id="page-25-0"></span>**Report Headings**

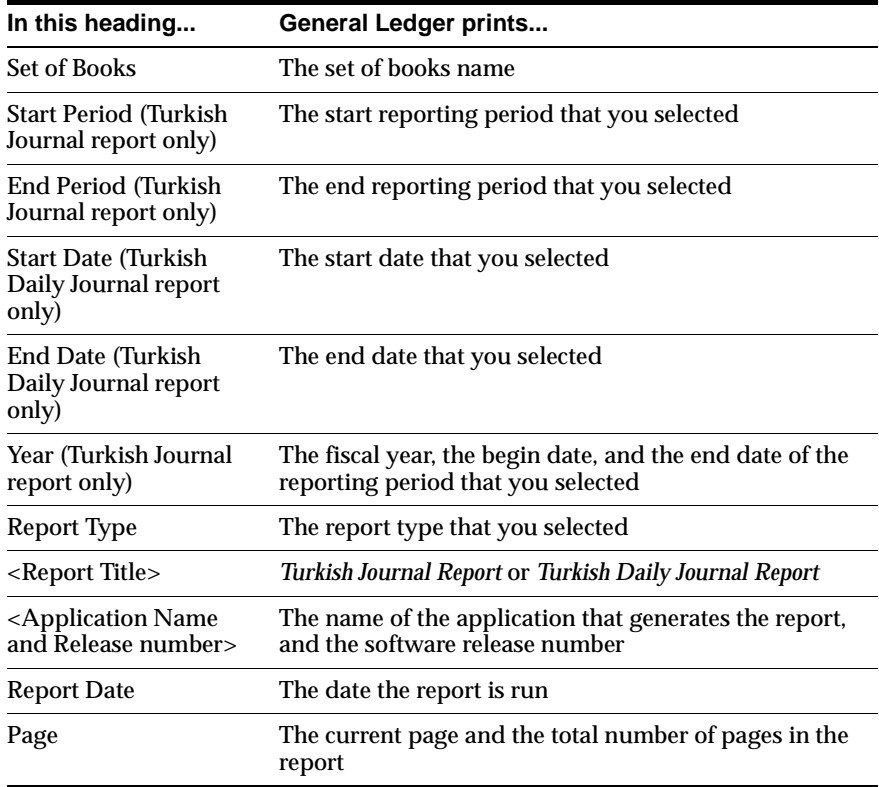

# **Column Headings**

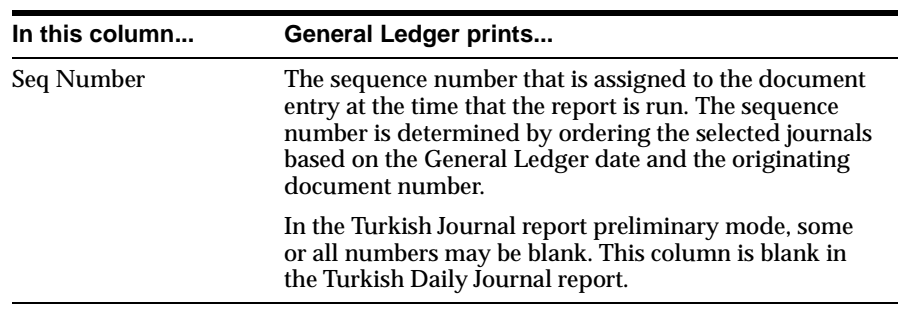

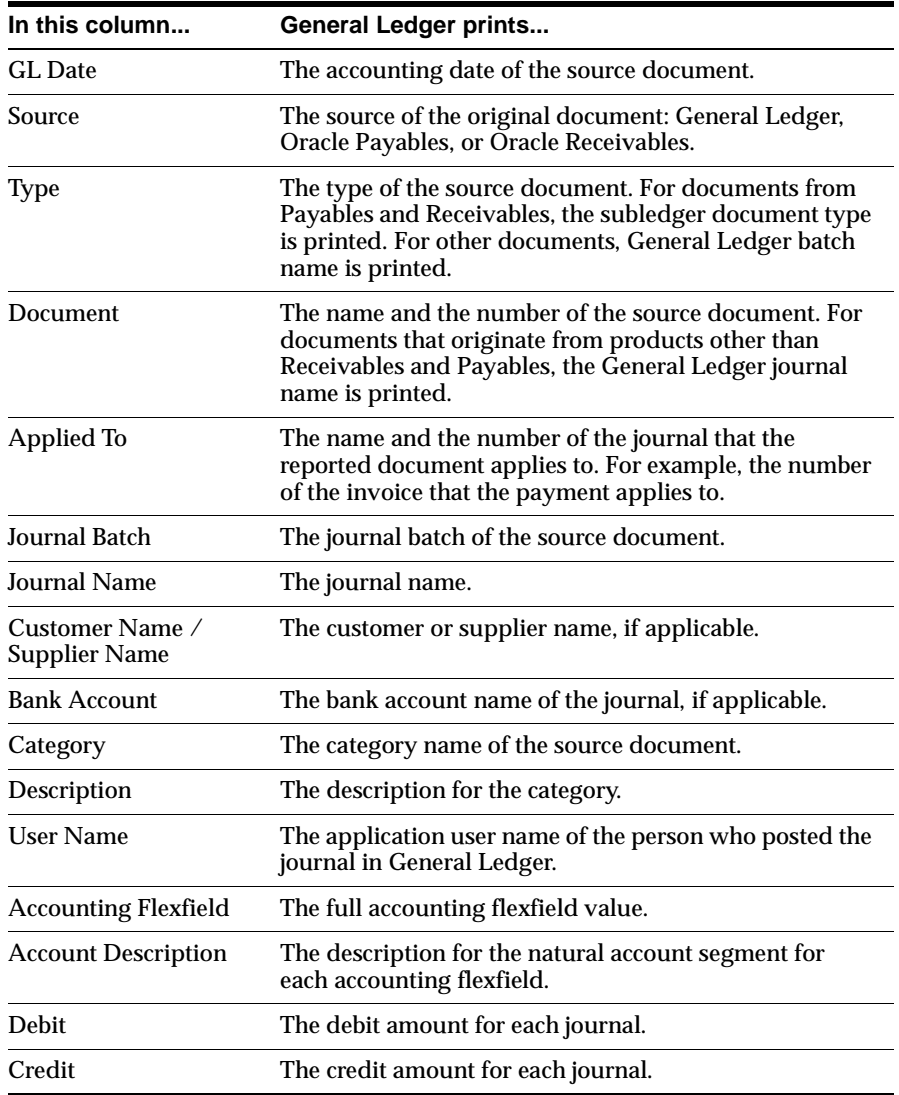

# <span id="page-27-0"></span>**Row Headings**

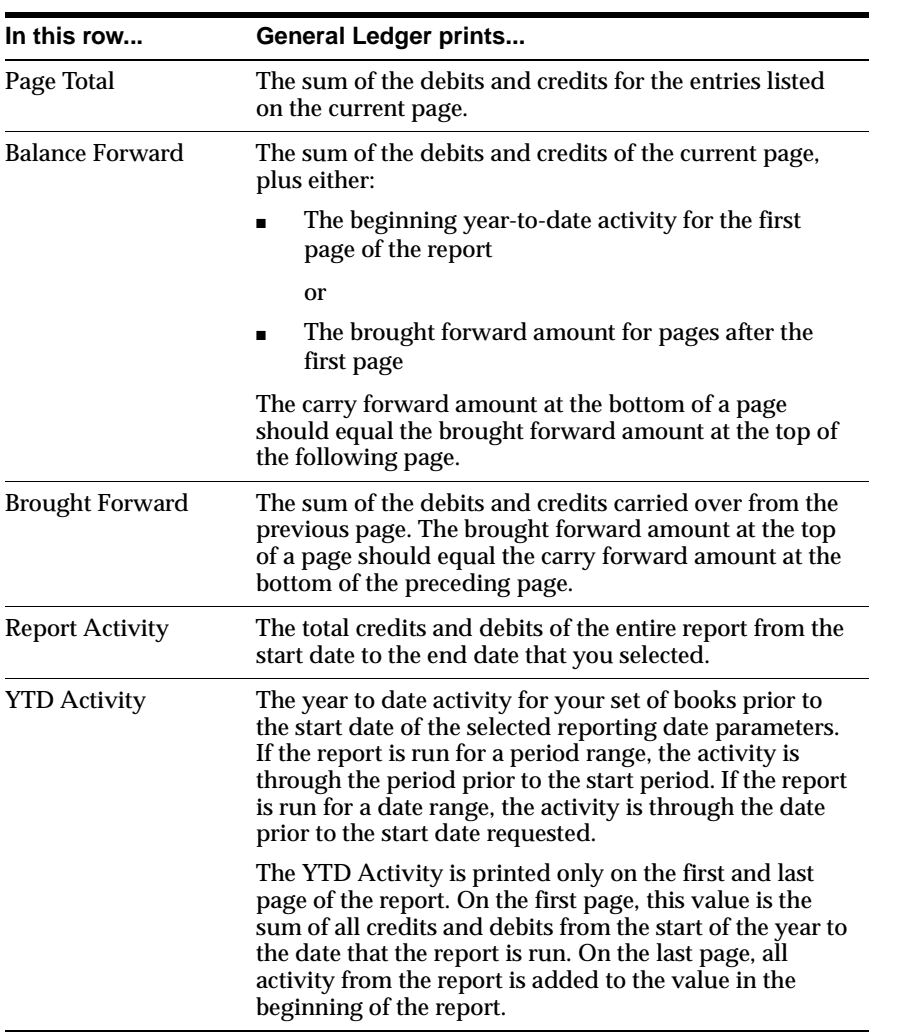

# <span id="page-28-0"></span>**Viewing Journal Line Sequence Numbers**

Use the globalization flexfield in the Journals window to view the sequence numbers that General Ledger assigns to your journal entry lines when you run the final Turkish Daily Journal report for a period.

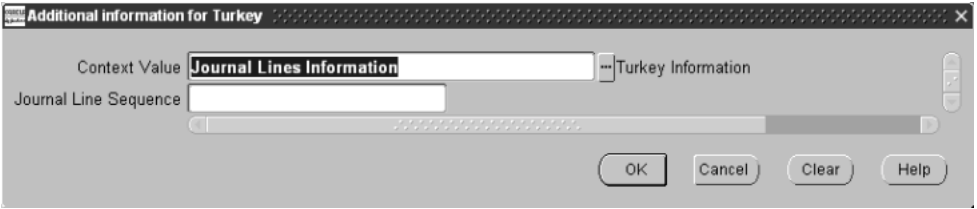

#### **To view journal line sequence numbers:**

- **1.** Navigate to the Journals window.
- **2.** Query the journal entry that you want.
- **3.** Navigate to the globalization flexfield by navigating to the descriptive flexfield and pressing the Tab key.

In the Journal Line Sequence field, General Ledger displays the sequence number that was assigned to this journal entry line on the Turkish Daily Journal report.

**Note:** If you have not yet run the final Turkish Daily Journal report for a period, the Journal Line Sequence field is blank for the journal entries in that period. Also, if you enter new journal entries for a period after you run the final Turkish Daily Journal report for the period, the Journal Line Sequence field is blank for those journal entries.

**4.** Press the OK button to return to the Journals window.

# <span id="page-29-0"></span>**Turkish Trial Balance Report**

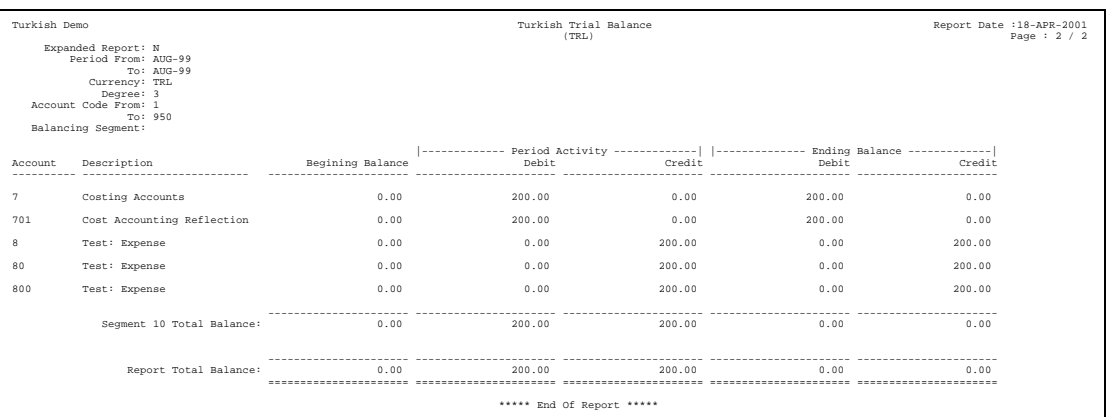

Use the Turkish Trial Balance report to list all actual account balances for a selected period range and account range. You can restrict the level of detail that is printed by selecting the degree to which the report should be summarized. If you select a degree of 3, account balances are subtotaled by the first 3 characters, the first 2 characters, and the first character of the natural account segment. The report is 180 characters wide and can be run for any defined currency.

Use the Standard Request Submission windows to submit the Turkish Trial Balance report.

**See also:** Using Standard Request Submission, *Oracle Applications User Guide*

#### <span id="page-30-0"></span>**Prerequisites**

You must define a segment value for each degree to be reported. The segment value is used to report the account description. The degree accounts must have the Postable checkbox set to *No*. If you do not define an account value for each degree, the Turkish Trial Balance report does not provide summary information for that degree.

#### **Report Parameters**

#### **Expanded Report**

Select *Yes* if you want to run the expanded version of the report, which displays the entire accounting flexfield. Select *No* if you want to run the standard version of the report, which only displays the natural account segment. The default value for this parameter is *Yes*.

#### **Period From**

Enter the first period that you want to report on.

#### **Period To**

Enter the last period that you want to report on.

#### **Currency Code**

Enter any currency that is defined in your system. If you select the functional currency for your set of books, the Turkish Trial Balance report lists all foreign currency journals in the functional currency, based on the conversion rate associated with the journal.

#### **Account From**

Enter the first account segment that you want to report on.

#### **Account To**

Enter the last account segment that you want to report on.

#### **Balancing Segment**

Enter the balancing segment that you want to report on. If you do not select a balancing segment, the Turkish Trial Balance report lists all of the balancing segments. Each balancing segment is printed on a new page.

#### <span id="page-31-0"></span>**Degree**

Enter a value between 1 and 9 to indicate the level of detail that you need to report on. When you enter a degree, the report summarizes accounts to this degree and to all higher degrees. For example, if you enter a degree of 4, subtotals are reported for the first 4 characters, the first 3 characters, the first 2 characters, and the first character for each account.

## **Report Headings**

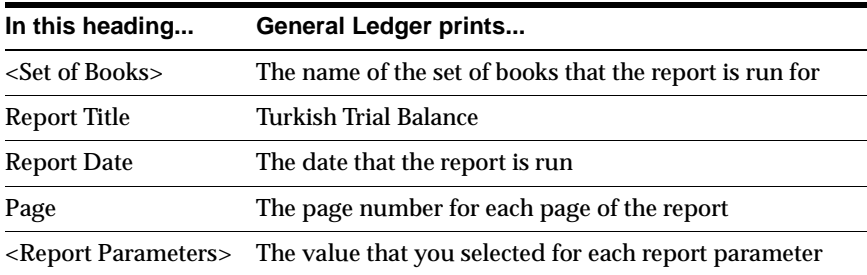

# <span id="page-32-0"></span>**Column Headings**

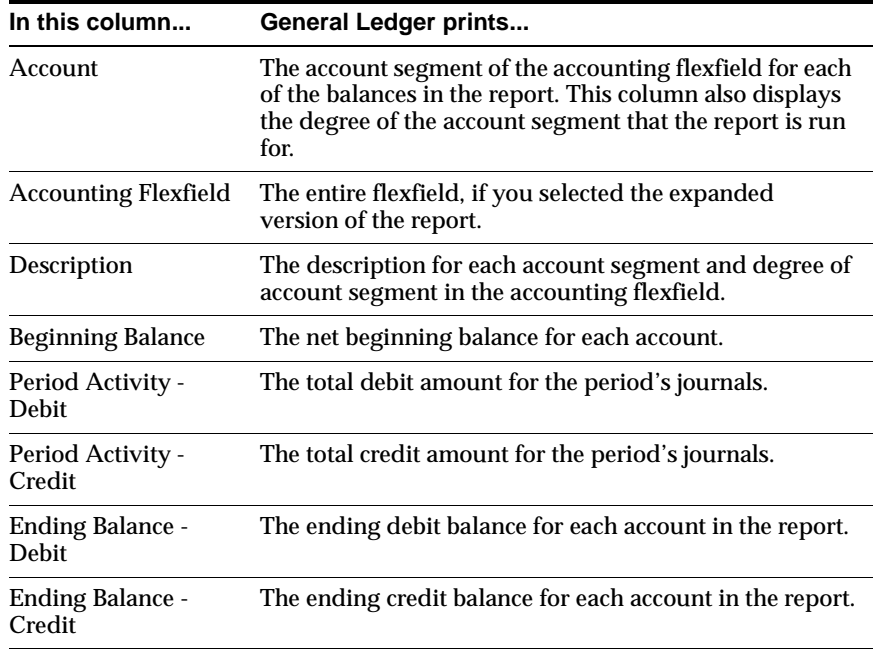

# **Row Headings**

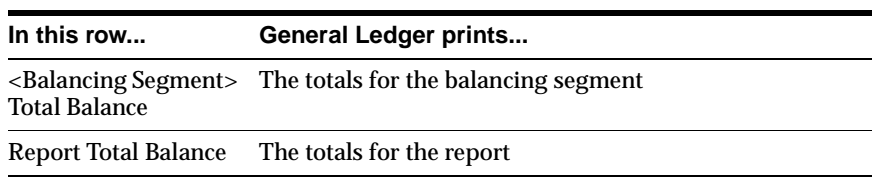

**A**

# <span id="page-34-0"></span>**Using Globalization Flexfields**

This appendix describes how to use globalization flexfields.

# <span id="page-35-0"></span>**Using Globalization Flexfields**

Oracle Financials for Turkey uses a globalization flexfield that lets you enter country-specific information in Oracle General Ledger. Your system administrator should complete setup steps to enable globalization flexfields for your country-specific responsibilities.

**See also:** Setting Up Globalization Flexfields, *Oracle Financials Country-Specific Installation Supplement*

There is a globalization flexfield on the following window:

#### **Oracle General Ledger**

■ Journals

The globalization flexfield appears in the window after you complete all setup steps to enable globalization flexfields. The globalization flexfield is enclosed in round **brackets** 

# **B**

# **Profile Options**

<span id="page-36-0"></span>This appendix lists the profile options that affect the operation of Oracle Financials for Turkey. This appendix includes a brief description of each profile option that you or your system administrator can set at the site, application, responsibility, or user levels.

# <span id="page-37-0"></span>**Profile Options**

During implementation, your system administrator sets a value for each user profile option to specify how Oracle Financials for Turkey controls access to and processes data.

**Note:** To enable globalization flexfields within Oracle Financials for Turkey, you must set the JG: Application, JG: Territory, and JG: Product profile options.

**See also:** Setting Up Globalization Flexfields, *Oracle Financials Country-Specific Installation Supplement*

**See also:** Overview of Setting User Profiles, *Oracle Applications System Administrator's Guide*

#### **Profile Options in Oracle Application Object Library**

This section lists the profile options in Oracle Application Object Library that are referenced in this user's guide.

> **See also:** Profile Options in Oracle Application Object Library, *Oracle Applications System Administrator's Guide*

#### **Sequential Numbering**

Sequential Numbering assigns numbers to documents that you create in Oracle financial products.

Use the System Profile Values window in the System Administrator responsibility to define this profile option.

# **Index**

## <span id="page-38-0"></span>**A**

Account balances [listing, 1-10](#page-29-0) Audit mode [transferring journal entries, 1-3](#page-22-0)

# **D**

Degree [description, 1-10](#page-29-0) [setup, 1-11](#page-30-0) Detail mode [transferring journal entries, 1-3](#page-22-0) Documents [entering within a balancing segment, 1-3](#page-22-0)

# **F**

[Functional currency, 1-2](#page-21-0)

## **G**

Globalization flexfields [Journals window, 1-9](#page-28-0) [setting up with profile options, B-2](#page-37-0) [setup, A-2](#page-35-0) [using, A-2](#page-35-0)

#### **I**

[Intercompany entries, 1-3](#page-22-0)

#### **J**

JG: Application profile option [enabling globalization flexfields, B-2](#page-37-0) JG: Product profile option [enabling globalization flexfields, B-2](#page-37-0) JG: Territory profile option [enabling globalization flexfields, B-2](#page-37-0) Journal entries [listing of, 1-2](#page-21-0) [posting in detail, 1-3](#page-22-0) Journal entry lines [assigning sequence numbers, 1-9](#page-28-0) Journal line sequence numbers [viewing, 1-9](#page-28-0) [Journal numbers, 1-2](#page-21-0) **Journals** [posting in detail, 1-3](#page-22-0) Journals window [viewing journal line sequence numbers, 1-9](#page-28-0)

#### **O**

Oracle Application Object Library [profile options, B-2](#page-37-0) Oracle General Ledger [features, 1-1](#page-20-0) [globalization flexfields, A-2](#page-35-0) [Originating journals, 1-2](#page-21-0)

#### **P**

Profile options [JG: Application profile option, B-2](#page-37-0) [JG: Product profile option, B-2](#page-37-0) [JG: Territory profile option, B-2](#page-37-0) [Oracle Application Object Library, B-2](#page-37-0) [overview, B-2](#page-37-0) [Sequential Numbering profile option, 1-3,](#page-22-0) [B-2](#page-37-0)

## **R**

[Report numbers, 1-2](#page-21-0) Reports [Turkish Daily Journal report, 1-2,](#page-21-0) [1-9](#page-28-0) [Turkish Journal report, 1-2](#page-21-0) [Turkish Trial Balance report, 1-10](#page-29-0)

# **S**

Segment value [defining, 1-11](#page-30-0) Sequential Numbering profile option [description, B-2](#page-37-0) [Turkish Daily Journal report, 1-3](#page-22-0) [Turkish Journal report, 1-3](#page-22-0) [Set of books, 1-2](#page-21-0) [Set of Books window, 1-3](#page-22-0) Standard Request Submission windows [Turkish Daily Journal report, 1-3](#page-22-0) [Turkish Journal report, 1-3](#page-22-0) [Turkish Trial Balance report, 1-10](#page-29-0) Subledger journals [created for organization, 1-2](#page-21-0) [posting in detail, 1-2](#page-21-0) [Summary General Ledger journals, 1-2](#page-21-0) System Profile Values window [defining profile options, B-2](#page-37-0)

## **T**

Turkish Daily Journal report [assigning journal line sequence numbers, 1-9](#page-28-0) [column headings, 1-6](#page-25-0) [overview, 1-2](#page-21-0) [prerequisites, 1-3](#page-22-0) [report headings, 1-6](#page-25-0) [report parameters, 1-5](#page-24-0) [row headings, 1-8](#page-27-0)

Turkish Journal report [column headings, 1-6](#page-25-0) [overview, 1-2](#page-21-0) [prerequisites, 1-3](#page-22-0) [report headings, 1-6](#page-25-0) [report parameters, 1-4](#page-23-0) [row headings, 1-8](#page-27-0) Turkish Trial Balance report [column headings, 1-13](#page-32-0) [overview, 1-10](#page-29-0) [prerequisites, 1-11](#page-30-0) [report headings, 1-12](#page-31-0) [report parameters, 1-11](#page-30-0)

#### **W**

Windows [Journals window, 1-9](#page-28-0) [Set of Books window, 1-3](#page-22-0) [Standard Request Submission windows, 1-3,](#page-22-0)  [1-10](#page-29-0) [System Profile Values window, B-2](#page-37-0)